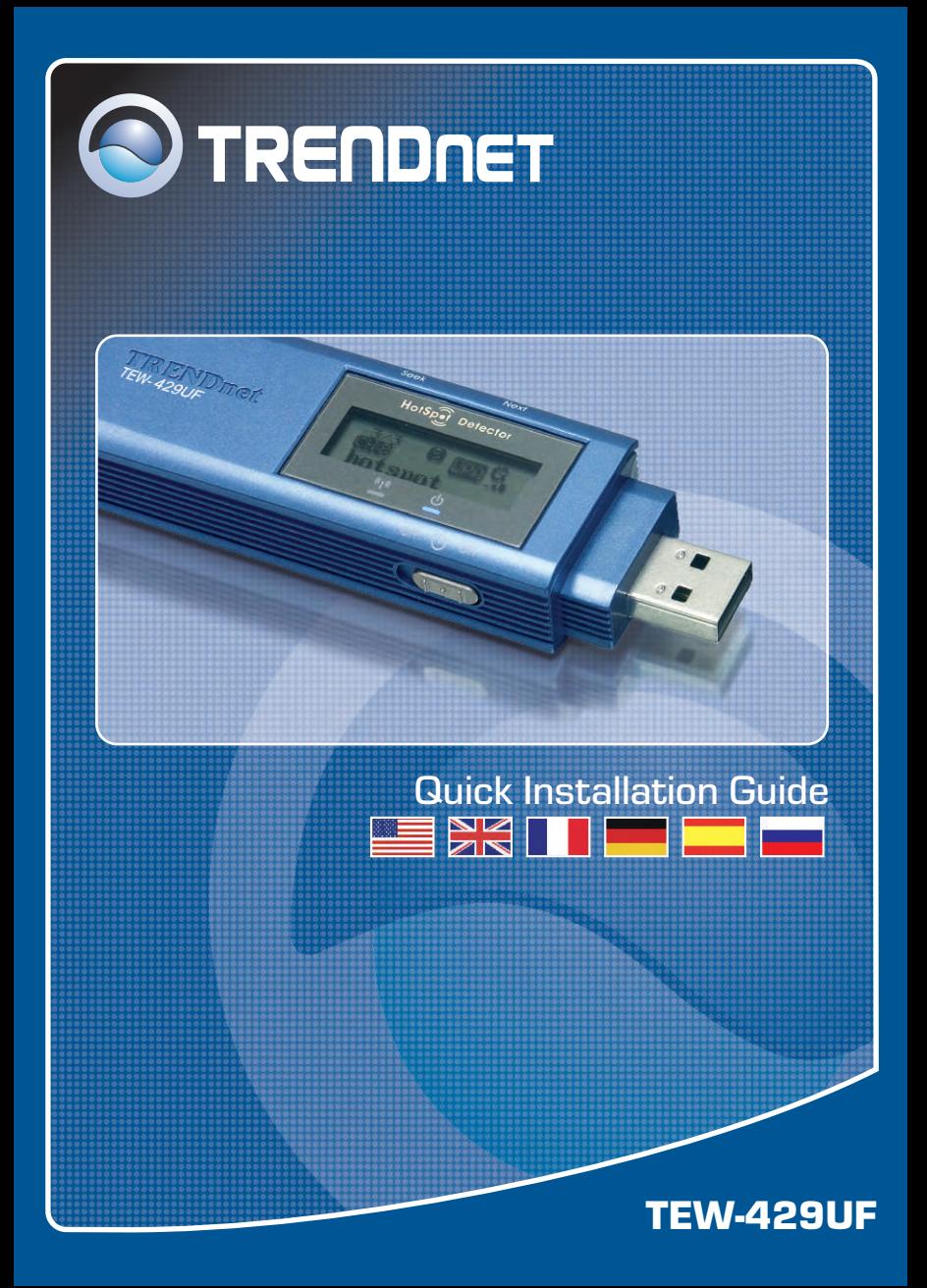

## **Table of Contents**

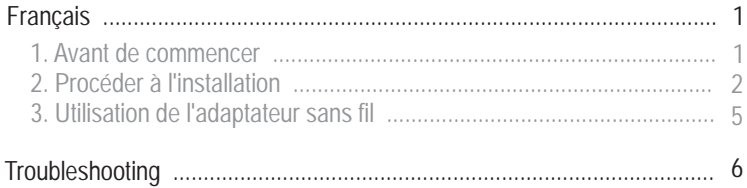

## **1. Avant de commencer**

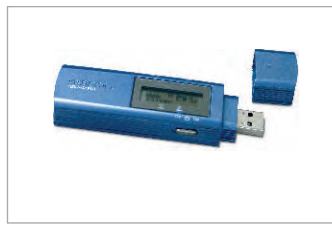

#### **Contenu de l'emballage**

- TE W-429UF
- CD-ROM avec le pilote et les utilitaires
- Guide d'installation rapide
- Câble de rallonge USB

## **Vérification de l'équipement**

- **1.** D'un ordinateur compatible USB
- **2.** D'un processeur de 300 MHz et de 128 MB de mémoire (recommandé)
- **3.** Un minimum de 20 MB d'espace sur le disque dur.
- **4.** D'un lecteur de CD-ROM
- **5.** D'un point d'accès 802.11b ou 802.11g (pour le mode infrastructure) ou d'un autre adaptateur 802.11b sans fil (pour le mode réseau Ad-Hoc/Peer-to-Peer)
- **6.** Windows 98SE/ME/2000/XP

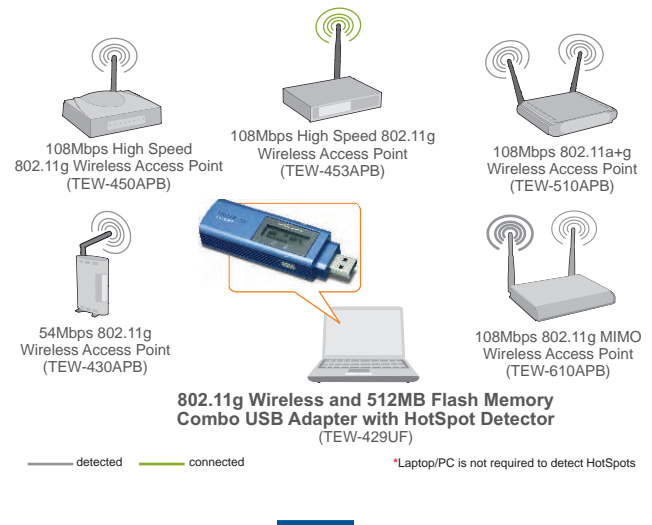

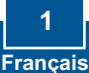

# **2. Procéder à l'installation**

**Remarque :** Veuillez allumer votre ordinateur et suivre les instructions cidessous.

**1.** Branchez l'adaptateur USB sans fil TEW-429UF au port USB de votre ordinateur.

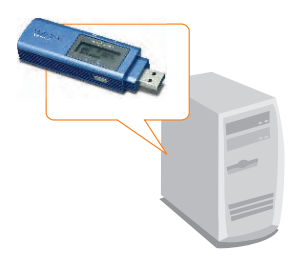

**2.** Cliquez sur **Install Utility** (Installer l'utilitaire) et sur **Driver** (Pilote).

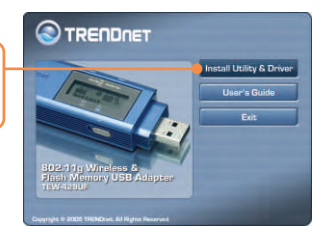

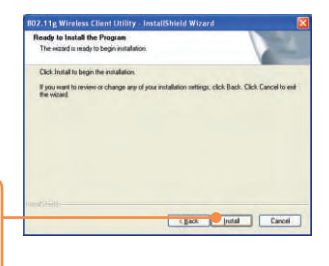

**3.** Cliquez sur **Next (Suivant)** pour chaque étape de l'installation et cliquez sur **Install (Installer)**.

**Remarque:** Les adaptateurs sans fil de TRENDnet ont été entièrement testés sur tous les systèmes d'exploitation Windows et leur fonctionnement a été approuvé.

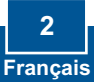

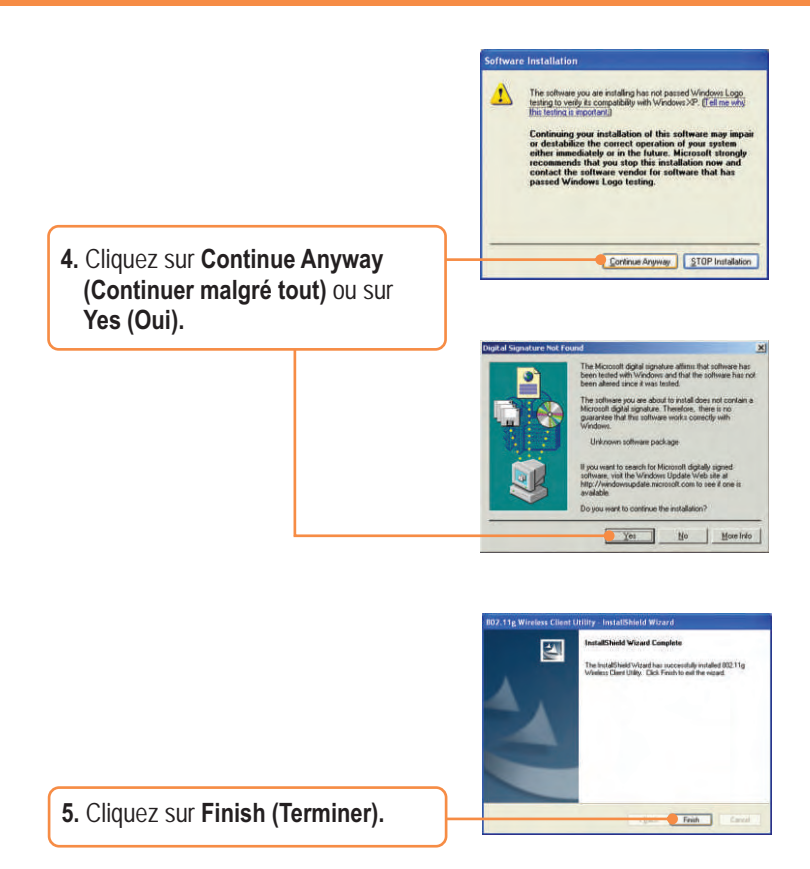

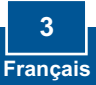

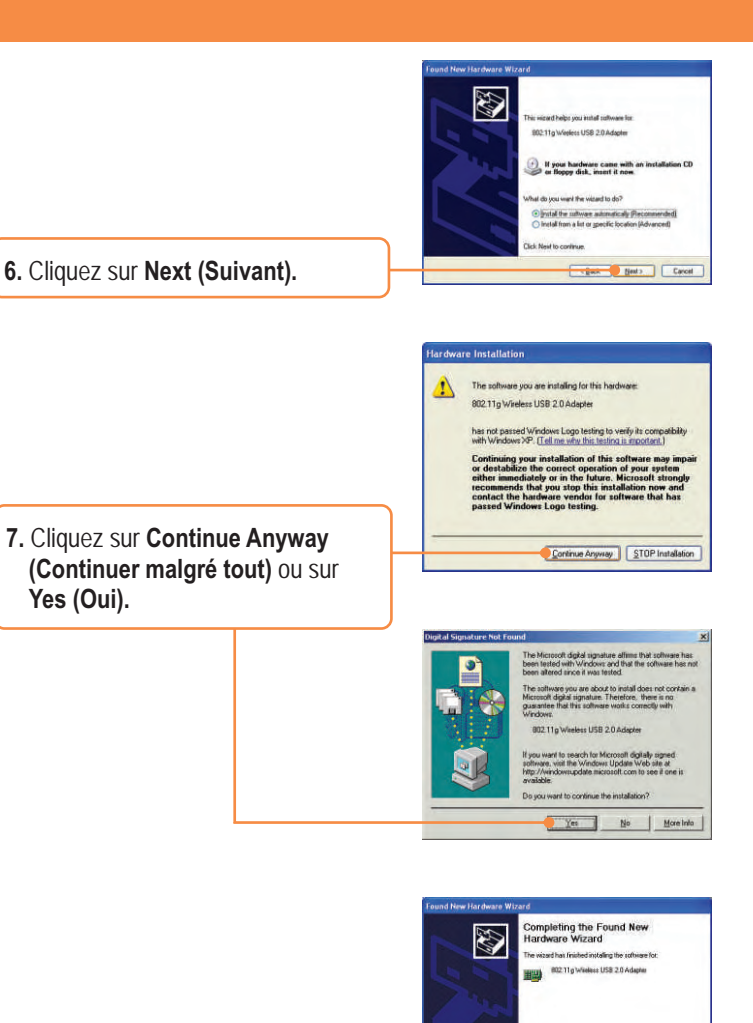

**8.** Cliquez sur **Finish (Terminer).**

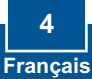

Click Finsh to close the wizerd

**Direk Carrot** 

# **3. Utilisation de l'adaptateur sans fil**

**Remarque :** Nous vous recommandons de redémarrer votre ordinateur avant d'utiliser le TEW-429UF.

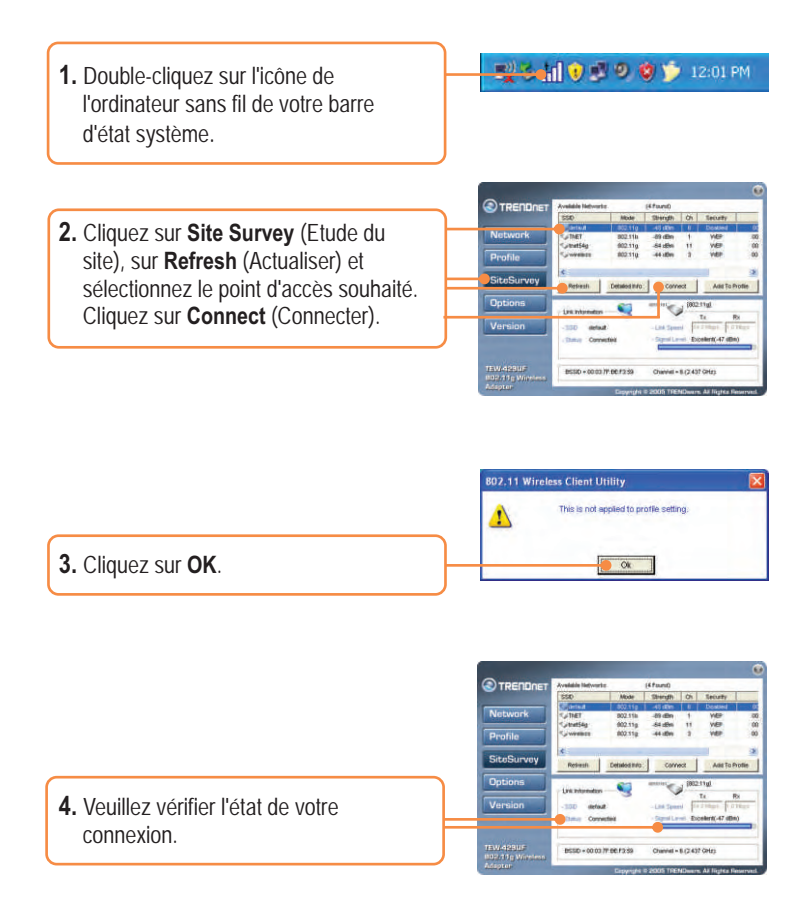

## **L'installation est maintenant complète.**

**Remarque :** Pour plus d'informations sur les fonctions avancées, veuillez consulter le guide de l'utilisateur.

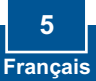

#### **Q1: I completed all the steps in the quick installation guide, but my wireless USB Adapter isn't connecting to my access point. What should I do?**

**A1:**  First, you should verify that the Network SSID matches your wireless router or access point's SSID. Second, you should check your TCP/IP properties to ensure that Obtain an IP address automatically is selected. Third, you can click on the Site Survey link to check and see if there are any available wireless networks listed.

### **Q2: Windows is unable to recognize my hardware. What should I do?**

**A2:** Make sure your computer meets the minimum requirements as specified in Section 1 of this quick installation guide. Also, you must install the wireless configuration utility before connecting the wireless USB Adapter.

#### **Q3: I cannot open the wireless configuration utility. What should I do?**

**A3:** Go to your device manager (control panel → system) to make sure the adapter is installed properly. If you see a networking device with a yellow question mark or exclamation point, you will need to reinstall the device and/or the drivers.

If you still encounter problems, please refer to the User's Guide CD-ROM or contact technical support.

#### **Certifications**

This equipment has been tested and found to comply with FCC and CE Rules. Operation is subject to the following two conditions:

- (1) This device may not cause harmful interference.
- (2) This device must accept any interference received. Including interference that may cause undesired operation.

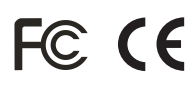

Waste electrical and electronic products must not be disposed of with household waste. Please recycle where facilities exist. Check with you Local Authority or Retailer for recycling advice.

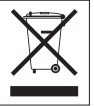

**NOTE:** THE MANUFACTURER IS NOT RESPONSIBLE FOR ANY RADIO OR TV INTERFERENCE CAUSED BY UNAUTHORIZED MODIFICATIONS TO THIS EQUIPMENT. SUCH MODIFICATIONS COULD VOID THE USER'S AUTHORITY TO OPERATE THE EQUIPMENT.

O TRENDNET

## TRENDnet Technical Support

#### **US/Canada Support Center European Support Center**

**Contact Telephone:** 1(866) 845-3673 **Email:** support@trendnet.com

**Tech Support Hours** 24/7 Toll Free Tech Support

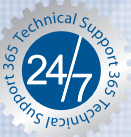

**Contact Telephone:** 

 Deutsch **:** +49 (0) 6331 / 268-460 Français **:** +49 (0) 6331 / 268-461 0800-90-71-61 (numéro vert) Español **:** +49 (0) 6331 / 268-462 English **:** +49 (0) 6331 / 268-463 Italiano **:** +49 (0) 6331 / 268-464 Dutch **:** +49 (0) 6331 / 268-465 **Fax:** +49 (0) 6331 / 268-466

#### **Tech Support Hours**

8:00am - 6:00pm Middle European Time Monday - Friday

## Product Warranty Registration

**Please take a moment to register your product online. Go to TRENDnet's website at http://www.trendnet.com**

**TRENDNET 3135 Kashiwa Street Torrance, CA 90505 USA**

Copyright ©2006. All Rights Reserved. TRENDnet.